# **Lucyna Błażejczyk-Majka**

# Współczesne źródła informacji – Bank Światowy

Roczniki Dziejów Społecznych i Gospodarczych 74, 271-278

2014

Artykuł został opracowany do udostępnienia w internecie przez Muzeum Historii Polski w ramach prac podejmowanych na rzecz zapewnienia otwartego, powszechnego i trwałego dostępu do polskiego dorobku naukowego i kulturalnego. Artykuł jest umieszczony w kolekcji cyfrowej bazhum.muzhp.pl, gromadzącej zawartość polskich czasopism humanistycznych i społecznych.

Tekst jest udostępniony do wykorzystania w ramach dozwolonego użytku.

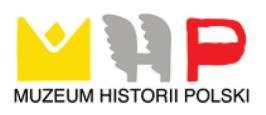

## WSPÓŁCZESNE ŹRÓDŁA INFORMACJI – BANK ŚWIATOWY

Za jedną z największych organizacji gospodarczych o zasięgu globalnym uznawany jest Bank Światowy (World Bank). Instytucję tę tworzą Międzynarodowy Bank Odbudowy i Rozwoju (International Bank for Reconstruction and Development) oraz Międzynarodowe Stowarzyszenie Rozwoju (International Development Association)<sup>1</sup>. Pierwszy z wymienionych powstał w 1944 r. w ramach konferencji w Bretton Woods w celu wspierania działań związanych z odbudową powojennej Europy.

W miarę upływu czasu cele Banku Światowego ewoluowały. Współcześnie działania Banku Światowego skupiają się wokół programów, których zadaniem jest walka z ubóstwem poprzez wspieranie rozwoju społeczno-gospodarczego państw dotkniętych biedą lub nią zagrożonych<sup>2</sup>. Taki zakres działań wymagał szeroko prowadzonego monitoringu sytuacji gospodarczej i społecznej państw członkowskich. Proces zaowocował powstaniem bazy danych statystycznych o zasięgu ogólnoświatowym, których najstarsze szeregi czasowe sięgają lat 60. XX w.

Celem opracowania jest prezentacja bazy danych udostępnianej przez Bank Światowy. Szczególny nacisk zostanie położony na charakterystykę zasobów publikowanych w ramach tej agendy i dostępnych on-line.

<sup>1</sup>*A Guide to the World Bank. The International Bank for Reconstruction and Develop ment*, Washington 2003, s. 11.

<sup>&</sup>lt;sup>2</sup> S. Naruszewicz, K. Czerewacz, *Międzynarodowe instytucje finansowe wobec wyzwań współczesności,* Białystok 2003, s. 47–96.

#### **Zarys historyczny**

W 2014 r. mija 70 lat od powołania do życia Międzynarodowego Banku Odbudowy i Rozwoju. Razem z Międzynarodowym Stowarzyszeniem Rozwoju tworzy on Bank Światowy. Natomiast Grupa Banku Światowego (World Bank Group) to szersze pojęcie. Instytucję tę tworzą, obok wyżej wymienionych, Międzynarodowa Korporacja Finansowa (International Finance Corporation), Multilateralna Agencja Gwarancji Inwestycji (Multilateral Investment Guarantee Agency) oraz Międzynarodowe Centrum Rozstrzygania Sporów Inwestycyjnych (International Centre for Settlement of Investment Disputes). Międzynarodowy Bank Odbudowy i Rozwoju został powołany przez 44 państwa. Obecnie, mimo restrykcyjnych reguł przynależności, do Grupy Banku Światowego należy 188 państw.

Realizacja wspomnianego współczesnego celu Banku Światowego ma się odbywać przez inwestowanie w zasoby ludzkie, szczególnie przez zagwarantowanie podstawowej opieki zdrowotnej i edukację<sup>3</sup> . Z tego powodu w ramach działalności tej instytucji podejmowane są inicjatywy wspierające zrównoważony rozwój gospodarczy, wprowadzające przemiany strukturalne, prowadzące do stabilizacji makroekonomicznej państw i redukcji ich zadłużenia zagranicznego. Duże znaczenie wśród projektów wspieranych w ramach Banku Światowego ma rozbudowa szeroko pojętej infrastruktury i ochrona środowiska oraz podejmowanie działań antykorupcyjnych i budowa społeczeństwa obywatelskiego<sup>4</sup>. Część z tych zamierzeń została zapisana w 2000 r. w tzw. Milenijnych Celach Rozwojowych (Millennium Development Goals)<sup>5</sup>.

Tak szeroko zakrojona działalność wymagała przyjmowania zadań związanych z obserwacją zmian społeczno-gospodarczych, jakie zachodziły w poszczególnych państwach. Dzięki temu obok typowych danych statystycznych związanych ze strukturą społeczną czy wskaźnikami makroekonomicznymi można znaleźć w bazie Banku Światowego bardziej złożone wskaźniki, takie jak te opisujące zmiany klimatu, zanieczyszczenie środowiska czy poziom opieki socjalnej. Szerokie międzynarodowe ujęcie pozwala na przeprowadzanie w oparciu o te dane analiz porównawczych w ujęciu geograficznym. Co więcej, wieloletnie monitorowanie efektów działań podejmowanych przez Bank Światowy zaowocowało budową długich szeregów czasowych. Dzięki temu Bank Światowy

<sup>3</sup>*A Guide to the World Bank...*, s. 11.

<sup>4</sup> M. Wróblewski, *Międzynarodowy Fundusz Walutowy i Bank Światowy wobec kryzysów walutowych*, Toruń 2009, s. 332–334.

<sup>5</sup>*A Guide to the World Bank...*, s. 34.

dysponuje, a co ważne: udostępnia, porównywalne dane dotyczące krajów przynależnych do tej instytucji. Najdłuższe serie obejmują lata 1960–2014.

### **Oferta**

Strona internetowa Banku Światowego jest dostępna w języku angielskim, hiszpańskim, francuskim, arabskim, rosyjskim i chińskim. W takich językach można także czytać zakładkę dotyczącą danych statystycznych ("Data"). Jej widok został przedstawiony na il. 1. Zakładki, które znajdują się po prawej stronie u góry ekranu, ułatwiają dostęp do bazy danych. Dzięki temu dane publikowane przez Bank Światowy można przeglądać, rozpoczynając od poziomu kraju (zakładka "By Country"), od wyboru tematu (zakładka "By Topic"), poprzez wskaźniki (zakładka "Indicators"), z poziomu katalogu danych (zakładka "By Data Catalog") lub z poziomu danych mikro (zakładka "Microdata"). Większość tych opcji można uaktywnić, korzystając z hiperłączy znajdujących się w głównym oknie strony, które również zostały przedstawione na il. 1.

**Il. 1.** Strona internetowa Banku Światowego dotycząca danych statystycznych

| <b>HE WORLD BANK</b><br>Working for a World Free of Poverty                                                                        |                                                                                                    | English Español Français 3                                                               | Русский<br>中文 ▶    | Search                                                             |                                 | $\alpha$ |  |
|----------------------------------------------------------------------------------------------------|----------------------------------------------------------------------------------------------------|------------------------------------------------------------------------------------------|--------------------|--------------------------------------------------------------------|---------------------------------|----------|--|
| Data<br>Research<br>Learning<br>Home<br>About                                                                                      | <b>Projects &amp; Operations</b><br><b>News</b>                                                          | <b>Publications</b><br>Countries                                                         | <b>Topics</b>      |                                                                    |                                 |          |  |
| Data                                                                                                    |                                                                                                    |                                                                                          |                    |                                                                    |                                 |          |  |
| By Country<br>By Topic<br>Indicators<br>Data Catalog                                                                               | Microdata                                                                                                |                                                                                          | <b>Initiatives</b> | Connect                                                            | Support                         | Products |  |
| 中文   العربية   This page in English   Español   Français                                                                           |                                                                                                    |                                                                                          |                    |                                                                    |                                 |          |  |
| World Bank Open Data: free and open access to data about development in countries around the globe.                                |                                                                                                    |                                                                                          |                    |                                                                    |                                 |          |  |
|                                                                                                    | Find an indicator                                                                                        |                                                                                          |                    | The World at a Glance                                              |                                 |          |  |
| Full set of International                                                                                                    | GNI per capita, Atlas method (current US\$)<br>Go<br><b>BROWSE DATA</b><br>By Country<br><b>By Topic</b> |                                                                                          |                    | Economy & Growth<br>GDP (current US\$)<br>\$74.90 trillion<br>2013 |                                 |          |  |
| Comparison Program 2011 results<br>now available<br>N. Hamadeh & M. Brannon   Posted on 15 Jul 2014                                | <b>Indicators</b>                                                                                        | Use our Data                                                                             |                    |                                                                    |                                 |          |  |
| Is Open Data a goldmine for<br>development?<br>Oleg Petrov   Posted on 17 Jul 2014                                                 | <b>FEATURED</b><br>World Development<br>Indicators                                                       | <b>RECENTLY UPDATED</b><br>Quarterly External Debt<br>Statistics SDDS<br>16 Jul. 2014    |                    |                                                                    |                                 |          |  |
| Between 1960 and 2012, the world<br>average fertility rate halved to 2.5<br>births per woman<br>Emi Suzuki I Posted on 10 Jul 2014 | Open Finances<br>Projects & Operations<br>Open Government Data<br>Toolkit                                | Quarterly External Debt<br><b>Statistics GDDS</b><br>16 Jul. 2014<br>View data catalog » |                    | Health<br>(years)                                                  | Life expectancy at birth, total |          |  |
| View all news   View all blogs »                                                                                                   | For developers                                                                                           | Terms of use<br>Email updates                                                            |                    | 71                                                                 |                                 | 2012     |  |

Źródło: http://data.worldbank.org.

Dodatkowo, naciskając ikonę "Use our Data" z głównego okna, można przejść do informacji o możliwościach, jakie dają dane publikowane przez Bank Światowy.

Po prawej stronie u góry ekranu możemy z kolei uzyskać dostęp do informacji o inicjatywach Banku Światowego, szczególnie tych związanych z budową bazy danych (zakładka "Initiatives"). Korzystając natomiast z zakładki "Connect", przechodzi się do portali społecznościowych ("Twitter"), strony z nowościami ("News"), a także do forum ("Blog"), na którym dyskutowane są jakość, użyteczność i dostępność danych z Banku Światowego.

Kolejna zakładka, "Support", pozwala znaleźć informacje, które mogą być pomocne przy korzystaniu z danych Banku Światowego: przechodzimy do wspomnianej wcześniej strony z informacjami podstawowymi ("Get Started"), gdzie można zadać pytania ("Ask a Question") czy zapoznać się z bazą wiedzy ("Knowledge Base"). Przechodzi się stąd także do opisu danych publikowanych przez Bank Światowy ("Data Overview") lub wykazu państw wg klasyfikacji przyjętej przez Bank Światowy ("Country & Lending Groups"). Z poziomu zakładki "Support" dostępne są i aktualizacje danych oraz wprowadzane korekty ("Data Updates & Errata"). Pomocne mogą okazać się także moduły dydaktyczne ("Open Data Traing Modules"). Z kolei hiperłącze "For Developers" jest przeznaczone dla tych użytkowników, którzy rozwijają lub chcą rozwijać bazę danych Banku Światowego. Natomiast kliknięcie przycisku "Contact" skutkuje przekierowaniem do strony z informacjami kontaktowymi.

Ostatnia zakładka, "Products", wydaje się najważniejsza dla użytkownika. Zawiera hiperłącze do banku danych ("Databank") oraz narzędzi służących do prezentacji danych ("Visualization Tools"). Znajdujemy tam także hiperłącze do dostępnych aplikacji na telefon ("Apps"), ofertę książek publikowanych przez Bank Światowy ("Books") czy tablicę z hiperlinkami do innych stron z informacjami statystycznymi ("Dashboards"). Są tam także tabele ze wskaźnikami światowego rozwoju ("WDI Tables"), światowego handlu ("World Integrated Trade Solutions") oraz wskaźniki dotyczące milenijnych celów rozwojowych ("Millennium Development Goals <MDG> Tables").

#### **Tryb postępowania**

Bank Światowy udostępnia bazę danych obejmującą ponad 8000 wskaźników. Część z nich to kilkudziesięcioletnie szeregi czasowe. Zanim

jednak do niej sięgniemy, warto zapoznać się z przyjętą przez tę organizację metodologią obliczeń. Dostęp do niej można znaleźć w zakładce "Support", w hiperłączu "Data Overview", do informacji tych można przejść także z poziomu strony głównej (jedno z przekierowań przycisku "Use our data"). Znajdujemy tu informacje dotyczące sposobów pomiaru wzrostu gospodarczego, budowy wskaźników agregatowych i opisu zastosowanych metod statystycznych. Można również zapoznać się z międzynarodowym systemem zbierania danych, udostępnianymi publikacjami, oceną jakości i użyteczności tych danych.

Jeszcze szerszy opis możliwości, jakie dają informacje pozyskane z Banku Światowego, można znaleźć poprzez hiperłącze "Knowledge Base", także dostępne w ramach zakładki "Support". Tym razem problemy, z którymi mógłby się spotkać użytkownik tych danych statystycznych, zostały sformułowane w formie pytań. Dotyczą one zarówno metodologii, jak i generowanych raportów.

Jak wspomniano wcześniej, istnieje kilka sposobów przeglądania bazy danych Banku Światowego. Punktem wyjścia do analizy jest wybór kraju, wskazanie interesującego nas tematu lub poszukiwanie konkretnego wskaźnika. Odpowiednie przekierowania znajdują się w środkowym oknie strony głównej, a można też użyć przycisków: "By Country", "By Topic", "Indicators", które mieszczą się w lewym górnym rogu strony. Zostały one przedstawione na il. 1. Natomiast bezpośredni link do bazy danych ("World DataBank") znajdziemy w zakładce "Products" z prawego górnego rogu.

Kliknięcie przycisku "By Country" prowadzi do wyświetlenia listy państw, dla których prowadzone są statystyki. Dane te można przeglądać w odniesieniu do każdego z tych państw lub w ujęciu agregatowym. To ostatnie tworzone jest dla wyodrębnionych w metodologii Banku Światowego grup. Ze względu na położenie geograficzne wyróżniono podział na Azję Wschodnią i Pacyfik, Europę i Azję Środkową, Amerykę Łacińską i Karaiby, Bliski Wschód i Afrykę Północną, Azję Południową oraz Afrykę Subsaharyjską. Punktem wyjścia do drugiego podziału jest dochód narodowy. Wyróżniono tu: gospodarki wysokodochodowe (High- -income economies), głęboko zadłużone kraje ubogie (HIPC), gospodarki niskodochodowe (Low-income economies), niezamożne gospodarki średniodochodowe (Lower-middle-income economies), zamożne gospodarki średniodochodowe (Upper-middle-income economies), wysokodochodowi członkowie OECD (High-income OECD members), wysokodochodowe gospodarki niebędące członkami OECD (High-income nonOECD members). Trzeci podział wynika z przynależności do międzynarodowych organizacji; wyróżnia się w jego ramach: państwa przynależne

do Międzynarodowego Stowarzyszenia Rozwoju, państwa należące do Międzynarodowego Banku Odbudowy oraz te, które do organizacji tych nie należą.

Z kolei uaktywniając przycisk "By Topic", można zapoznać się z danymi dotyczącymi 20 tematów. Wśród nich wymienia się w kolejności: rolnictwo i rozwój obszarów wiejskich (Agriculture & Rural Development), skuteczność pomocy (Aid Effectiveness), zmiany klimatu (Climate Change), gospodarkę i rozwój (Economy & Growth), edukację (Education), energię i górnictwo (Energy & Mining), środowisko (Environment), zadłużenie zewnętrzne (External Debt), sektor finansowy (Financial Sector), płeć (Gender), zdrowie (Health), infrastrukturę (Infrastructure), ubóstwo (Poverty), sektor prywatny (Private Sector), sektor publiczny (Public Sector), naukę i technologię (Science & Technology), rozwój społeczny (Social Development), opiekę socjalną i pracę (Social Protection & Labor), handel (Trade) i urbanizację (Urban Development).

**Il. 2.** Strona główna banku danych oferowanych przez Bank Światowy

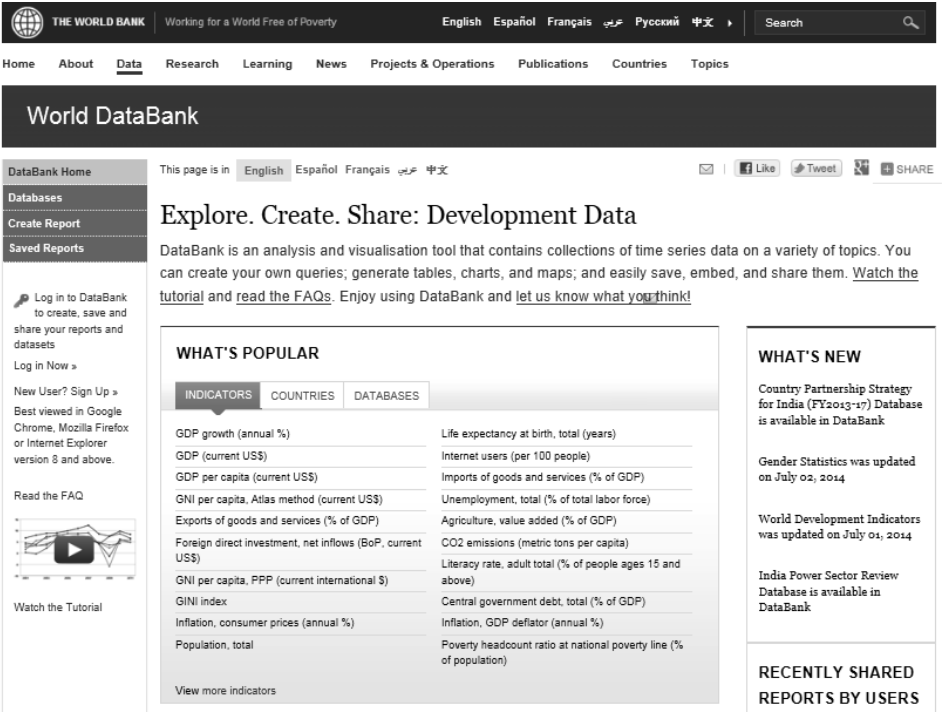

Źródło: http://databank.worldbank.org/data/home.aspx.

Z kolei szczegółowy wykaz wskaźników w poszczególnych tematach znajdujemy w zakładce "Indicators". Istnieje możliwość przeglądania tych wskaźników także bez grupowania, w porządku alfabetycznym – należy wybrać zakładkę "All indicators". Administrator przewidział również potrzebę wyszukiwania wskaźników przez wpisanie słów kluczowych, do czego służy okno "Find an indicator".

Przez wymienione i scharakteryzowane wyżej przyciski ("By Country", "By Topics", "Indicators") można zatem dokonać wyboru kraju lub grupy państw, grupy interesujących nas zagadnień lub konkretnego wskaźnika. W dalszych krokach określa się interesujący nas okres oraz formę prezentacji danych.

Należy jednak zwrócić uwagę, że pełny przegląd oferty Banku Światowego daje bezpośrednie przejście do banku danych. Jedna z najprostszych ścieżek uruchomienia tego narzędzia polega na wybraniu w zakładce "Products" opcji "Databank". Na il. 2 można zobaczyć strone główną wywołanej w ten sposób bazy danych. Wybór spośród zakładek dostępnych po lewej stronie opcji "Create Report" pozwala na skorzystanie z kreatora raportów, który pozwala nie tylko na wyselekcjonowanie interesujących nas danych, ale też na ich opracowanie. Na podstawie dokonanego wyboru można skonstruować tabelę, a dane przedstawić na mapie lub wykresie. Pozyskane informacje można zapisać w formie pliku XLS, pliku CSV. Po zalogowaniu efekty pracy z kreatorem mogą być zapisane na koncie użytkownika. Okno kreatora raportów zostało przedstawione na il. 3.

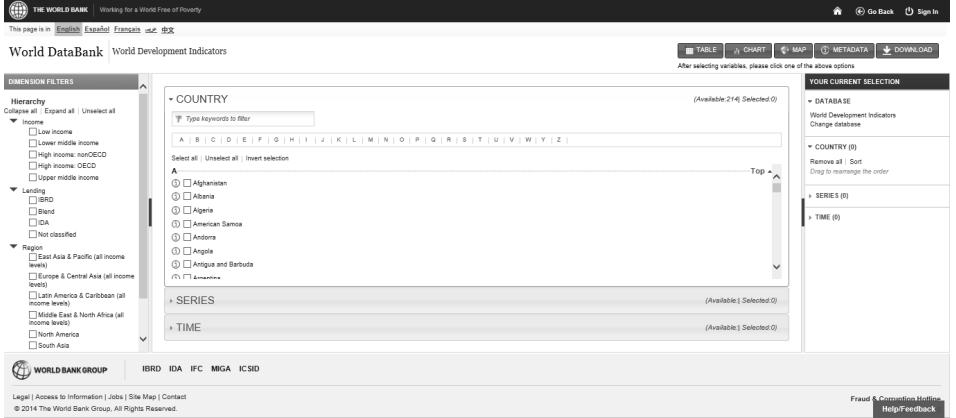

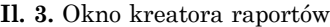

Źródło: http://dataank.worldbank.org/data/views/variableselection.

Jak wspomniano wcześniej, Bank Światowy oferuje szeroki zakres materiałów szkoleniowych. Dostępne są w zakładce "Support", po wybraniu opcji "Open Data Training Modules". Każdy z zainteresowanych może zapoznać się z instrukcjami i prezentacjami na temat danych rozwoju. Dostępna jest także krótka multimedialna biblioteka opisująca dane, a także samouczki dotyczące korzystania z dodatkowych narzędzi, które służą do prezentacji danych pozyskanych z bazy Banku Światowego.

> *Lucyna Błażejczyk-Majka Instytut Historii Uniwersytetu im. Adama Mickiewicza w Poznaniu*

#### **Bibliografia**

http://data.worldbank.org.

*A Guide to the World Bank. The International Bank for Reconstruction and Development*, Washington 2003.

Naruszewicz S., Czerewacz K., *Międzynarodowe instytucje finansowe wobec wyzwań współczesności*, Białystok 2003.

Wróblewski M., *Międzynarodowy Fundusz Walutowy i Bank Światowy wobec kryzysów walutowych*, Toruń 2009.